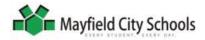

# Note: Some lessons will take more than one week.

| Lesson #                                     | Objectives : The student will                                                                                                    | Strategies and Method                                                                                                    | Location(s) |
|----------------------------------------------|----------------------------------------------------------------------------------------------------|----------------------------------------------------------------------------------------------------|-------------|
| <b>Optional</b><br>Lesson<br>B-K-1<br>1 week | <ul> <li>Define technology.         <ul> <li>✓ Differentiate between man-made and natural objects.</li> <li>✓ Understand that technology is used to perform tasks.</li> <li>✓ Understand that technology is used by everyone.</li> </ul> </li> <li>Identify technology found at school and at home.</li> </ul>                                                                                                    | <ul> <li>Students will</li> <li>Participate in general discussion.</li> <li>View presentation: Manmade vs. Natural.</li> <li>Participate in scavenger hunt.</li> <li>Complete Technology Items checklist.</li> </ul>                                                                                                    | Classroom   |
| Lesson<br>B-K-2<br>2 weeks                   | <ul> <li>Identify uses for computer.</li> <li>Locate and identify the hardware components of a computer. <ul> <li>Monitor/screen, power button</li> <li>CPU, power button</li> <li>Mouse</li> <li>Keyboard</li> <li>Speakers</li> </ul> </li> <li>Understand the rules for using technology based on school rules: respect self, respect others, respect property.</li> <li>Understand that a mouse tells a computer what to do, moves the cursor, and can be used to select things on the screen.</li> <li>Recognize the proper way to hold a mouse.</li> <li>Understand that the keyboard is used for inputting information.</li> <li>Recognize that the keyboard has numbers, letters, and other characters.</li> <li>Understand that everyone has a unique computer login and uses the keyboard to input it.</li> <li>Recognize the proper way to log in.</li> </ul> | <ul> <li>Students will <ul> <li>Discuss uses for the computer.</li> <li>Learn about hardware.</li> <li>Learn rules for using technology.</li> <li>Tap out single and double-clicking while listening to audio file.</li> <li>Discuss types of keyboards.</li> <li>View presentations: Types of Keyboards, Login Steps.</li> <li>Complete keyboard coloring activity.</li> </ul> </li> </ul> | Classroom   |

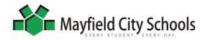

# Note: Some lessons will take more than one week.

| Lesson #                         | Objectives : The student will                                                                                                    | Strategies and Method                                                                                                    | Location(s)                                                                             |
|----------------------------------|----------------------------------------------------------------------------------------------------|----------------------------------------------------------------------------------------------------|-----------------------------------------------------------------------------------------|
| Lesson<br>P-K-3<br>Ongoing       | <ul> <li>Understand and demonstrate the proper way to turn on a computer.</li> <li>Understand and demonstrate the proper way to log on.</li> <li>Understand and demonstrate the proper way to log off.</li> </ul>                                                                                                    | <ul> <li>Students will</li> <li>Locate power button, turn on computer.</li> <li>Login with unique ID.</li> <li>Log off.</li> </ul>                                                                                                    | <ul> <li>Computer/Mobile<br/>Lab</li> <li>Classroom Station(s)</li> </ul>               |
| Lesson<br>P-K-4<br>2 weeks       | Demonstrate how to manipulate a mouse.<br>✓ Single left click<br>✓ Double left click<br>✓ Right click<br>✓ Drag and drop                                                                                                    | <ul> <li>Students will</li> <li>Practice mouse skills using specific websites.</li> </ul>                                                                                                    | <ul> <li>Computer/Mobile<br/>Lab</li> <li>Classroom Station(s)</li> <li>Home</li> </ul> |
| Lesson<br>P-K-5<br>1-2 week<br>s | <ul> <li>Understand that software is a set of instructions that tells a computer what to do and how to do it.</li> <li>Understand that software has to be opened and exited.</li> <li>Recognize that school computers have software that helps the students learn and communicate.</li> <li>Demonstrate opening and exiting Kid Pix.<br/>Demonstrate mouse skills using Kid Pix.</li> </ul>                                                                                                    | <ul> <li>Teacher will</li> <li>Review hardware.</li> <li>Describe software, give<br/>examples, and explain how<br/>to open and exit software.</li> <li>Demonstrate Kid Pix.</li> <li>Students will</li> <li>Launch Kid Pix.</li> <li>Complete drawing<br/>activities.</li> </ul>                                                                                                    | <ul> <li>Computer/Mobile<br/>Lab</li> <li>Classroom Station(s)</li> </ul>               |
| Lesson<br>P-K-6<br>1-2<br>weeks  | <ul> <li>Understand that some software creates a product<br/>(document, spreadsheet, or image) that can be saved,<br/>copied, printed, or emailed.</li> <li>Understand that Microsoft Word is software that allows<br/>a person to create a document by using the keyboard<br/>to type letters, numbers, and other characters.</li> <li>Demonstrate opening and exiting Word.</li> <li>Recognize that the cursor shows where the text will be<br/>typed.</li> <li>Recognize that letters typed on the keyboard are lower<br/>case unless the Shift key is pressed.</li> <li>Recognize that the Enter key moves the cursor to the<br/>next line.</li> <li>Recognize that the Spacebar moves the cursor ahead.</li> <li>Demonstrate typing words with upper and lower case<br/>letters.</li> </ul> | <ul> <li>Teacher will <ul> <li>Review software.</li> <li>Explain purpose of Word.</li> <li>Review keyboard's function.</li> <li>Explain purpose of Spacebar, Enter and Shift keys.</li> </ul> </li> <li>Students will <ul> <li>Launch Word.</li> <li>Practice typing words with upper and lowercase letters including their names.</li> <li>Practice using Shift, Spacebar, and Enter keys.</li> </ul> </li> </ul> | <ul> <li>Computer/Mobile<br/>Lab</li> <li>Classroom Station(s)</li> </ul>               |

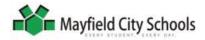

# Note: Some lessons will take more than one week.

| Lesson #                                  | Objectives : The student will                                                                                                    | Strategies and Method                                                                                                    | Location(s)                                                                             |
|-------------------------------------------|----------------------------------------------------------------------------------------------------|----------------------------------------------------------------------------------------------------|-----------------------------------------------------------------------------------------|
| Lessons<br>P-K-7<br>A-K-7<br>1-2<br>weeks | <ul> <li>Recognize that there are many keys on the keyboard that have special functions.</li> <li>Understand the purpose of some of these keys.         <ul> <li>Arrows</li> <li>Caps Lock</li> <li>Backspace, delete</li> <li>Period, question mark</li> </ul> </li> <li>Demonstrate the proper use of these keys.</li> </ul>                                 | <ul> <li>Teacher will <ul> <li>Review purpose of Word and keyboard's function.</li> <li>Review Shift, Spacebar, and Enter keys.</li> <li>Explain purpose of other special keys.</li> </ul> </li> <li>Students will <ul> <li>Launch Word.</li> <li>Practice typing words, numbers, sentences using Spacebar, Enter, Caps Lock, Backspace, Delete, Period, Question Mark, and Arrows.</li> </ul> </li> </ul> | <ul> <li>Computer/Mobile<br/>Lab</li> <li>Classroom Station(s)</li> </ul>               |
| Lesson<br>A-K-8<br>1 week                 | <ul> <li>Understand that text can be formatted in a Word document prior to typing.         <ul> <li>✓ Font type</li> <li>✓ Color</li> <li>✓ Size</li> </ul> </li> <li>Understand that the text can be formatted after typing by selecting/double-clicking.</li> <li>Demonstrate how to change font, color, and size both prior to and after typing.</li> </ul> | <ul> <li>Teacher will</li> <li>Demonstrate text<br/>formatting.</li> <li>Students will</li> <li>Launch Word.</li> <li>Practice formatting text.</li> </ul>                                                                                                    | <ul> <li>Computer/Mobile<br/>Lab</li> <li>Classroom Station(s)</li> </ul>               |
| Lesson<br>P-K-9<br>2-3<br>weeks           | <ul> <li>Understand that information can be recorded prior to typing a document.</li> <li>Understand that recorded information is used to type a document in Word.</li> <li>Demonstrate creating and saving a document to the H: drive.</li> <li>Demonstrate retrieving a document from the H: drive.</li> </ul>                                               | <ul> <li>Teacher will</li> <li>Compare computer to filing cabinet.</li> <li>Demonstrate saving to and retrieving from the H: drive.</li> <li>Review Word skills including text formatting.</li> <li>Students will</li> <li>Record information on a teacher-provided template.</li> <li>Type, edit, and format documents.</li> <li>Save to H: drives.</li> </ul>                                            | <ul> <li>Computer/Mobile<br/>Lab</li> <li>Classroom Station(s)</li> <li>Home</li> </ul> |

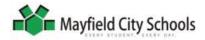

# Note: Some lessons will take more than one week.

| Lesson #                                    | Objectives : The student will                                                                                                    | Strategies and Method                                                                                                    | Location(s)                                                                             |
|---------------------------------------------|----------------------------------------------------------------------------------------------------|----------------------------------------------------------------------------------------------------|-----------------------------------------------------------------------------------------|
| Lesson<br>A-K-10<br>1 week                  | <ul> <li>Recognize that pictures, clipart, sound and other items can be added to a Word document.</li> <li>Understand that Insert means to add.</li> <li>Understand that Search means to look.</li> <li>Demonstrate inserting clipart and digital images.         <ul> <li>✓ Searching and inserting</li> <li>✓ Resizing</li> <li>✓ Moving</li> </ul> </li> </ul>                                                                                                    | <ul> <li>Teacher will</li> <li>Demonstrate retrieving<br/>from the H: drive.</li> <li>Demonstrate inserting<br/>digital image/clipart.</li> <li>Students will</li> <li>Open saved documents.</li> <li>Insert digital image/clipart.</li> <li>Save to H: drives.</li> </ul>                                                                                                    | <ul> <li>Computer/Mobile<br/>Lab</li> <li>Classroom Station(s)</li> </ul>               |
| Lessons<br>P-K-11<br>A-K-11<br>3-5<br>weeks | <ul> <li>Describe the research process.</li> <li>Understand that information can be found in many places (books, videos, and websites).</li> <li>Understand that information on a research topic can be recorded prior to typing a research report.</li> <li>Understand that recorded information is used to type a research report in Word.</li> <li>Recognize that the research report is a document.</li> <li>Demonstrate saving to and retrieving from the H: drive.</li> </ul> | <ul> <li>Teacher will <ul> <li>Describe research process to students.</li> <li>Share literature, videos and websites.</li> <li>Direct and assist the students through research process.</li> </ul> </li> <li>Students will <ul> <li>Gather information through reading, listening, and exploring.</li> <li>Complete a teacher-provided template.</li> <li>Type and edit reports.</li> <li>Insert images.</li> <li>Save to H: drives.</li> </ul> </li> </ul> | <ul> <li>Computer/Mobile<br/>Lab</li> <li>Classroom Station(s)</li> <li>Home</li> </ul> |